## Einheitlicher digitaler Prozess

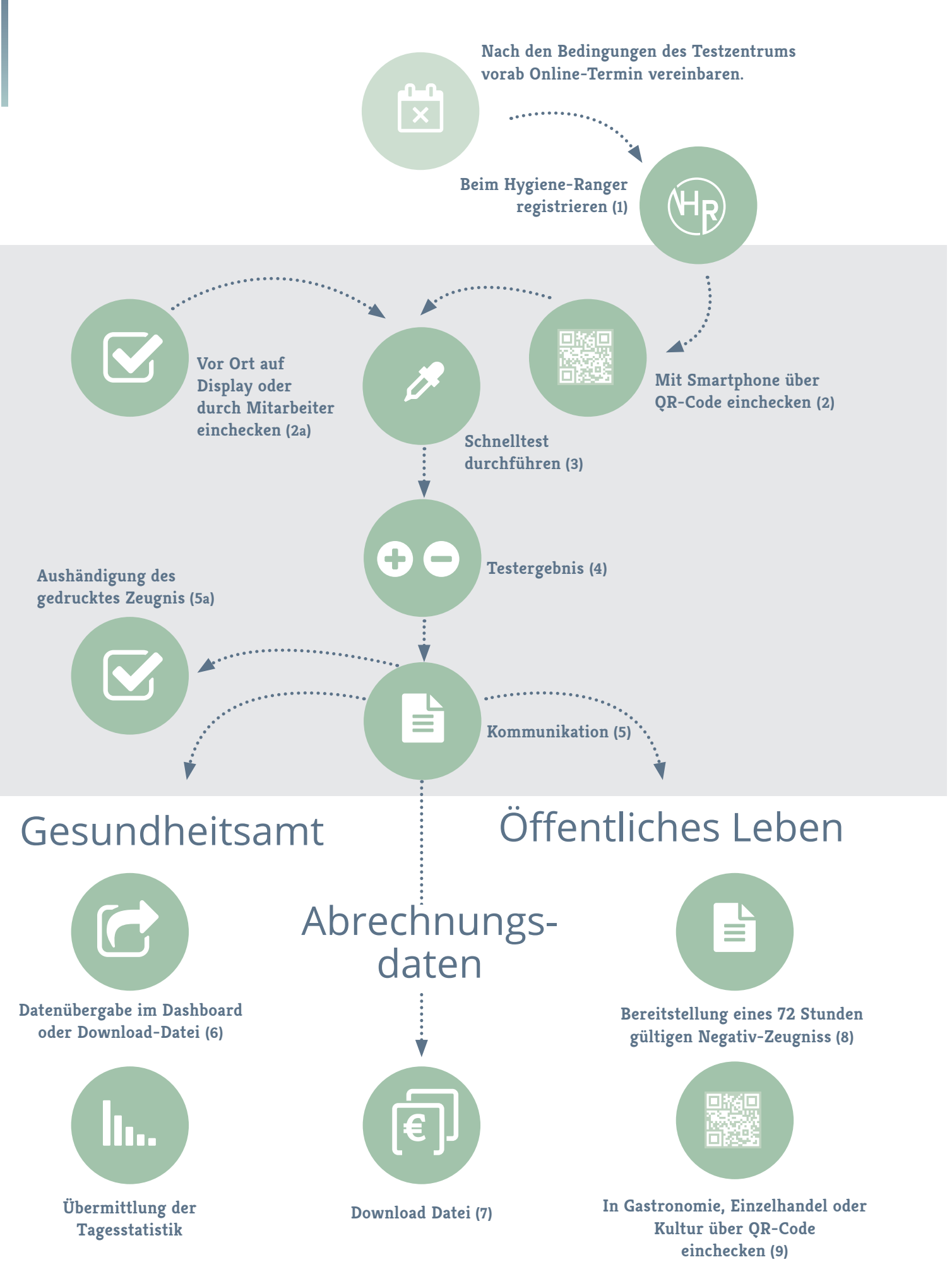

**1** Mit der Registrierung legt der Kunde ein Benutzerkonto auf hygiene-ranger.de an. Die für den Schnelltest und das Schnelltest-Zeugnis notwendigen Daten werden somit bereits vor

**2** Vor Ort wird nur noch der QR-Code der Schnellteststation gescannt. Nachgetragen werden muss das Geburtsdatum. Mehrere Familienmitglieder müssen sich individuell einchecken,

**2a Analoge Kunden** können sich selbst über Display oder über Servicepersonal **durch einen** 

Nichtanschlagung des Tests durch Wiederholung der Auswertung der vorhandenen Sekre-

• Der digitale Kunde erhält eine automatisierte Mail, dass sein Zeugnis als PDF-Datei

• Das Gesundheitsamt wird automatisiert in Echtzeit über positive Tests informiert.

**6** Positive Testergebnisse stehen dem Gesundheitsamt im Passwortgeschützten Dashboard datenschutzkonform zur Verfügung. Eine Individuell auf das Gesundheitsamt angepasste

- dem Besuch der Schnellteststation eingegeben.
- dies ist auch mit nur einer "Familien" E-Mailadresse möglich.
- **Check-in vor Ort** in den digitalen Prozess einschleusen/eingeschleust werden.
- **3** Der Schnelltest wird ausgeführt. **Digitale Kunde** können die Station bereits verlassen.
- **4** Nach ca. 20 Minuten steht das Testergebnis fest. (In Ausnahmefällen kann es wegen te zu Verzögerungen kommen.)
- **5** Kommunikation
	- Der analoge Kunde erhält sein gedrucktes Test-Zeugnis ausgehändigt.
	- bereit steht.
	-
- csv-Importdatei steht dem Gesundheitsamt zum Download bereit.
- **7** Für die Abrechnung mit der KV werden alle Schnelltests mit Vorname, Nachname und
- **8** Die Bereitstellung des Testergebnisses erfolgt für 72 Stunden in Form des vorgeschrie-Danach wird das Zeugnis automatisch entfernt.
- nehmen, soweit es die entsprechende Verordnung zulässt. Zeugnis dort beim QR-Code Scan (Check-in) identifiziert.
- **10** Die Dokumentation aller Daten erfolgen in der App.
- werden.

Geburtsdatum chronologisch nach Testzeitpunkt dokumentiert und nach der vorgeschriebenen Zeit pseudonymisiert. Eine Löschung erfolgt nach den gesetzlichen Vorgaben.

benen Corona-Zeugnisses im PDF-Format im Kunden-Konto zur Anzeige oder Download.

**9** Mit einem gültigen negativen Corona-Zeugnis kann der Kunde am öffentlichen Leben teil-

[Besucht ein mit der Ranger App getesteter Kunde innerhalb von 72 Stunden ein anderes Unternehmen, dass die Gästedaten-Erfassung auch mit der Ranger App prüft, so wird das

**11** Zusätzlich zu den positiven Testergebnissen (s. Pkt. 6) erfolgt die Übermittlung der Tagesstatistik aller Testergebnisse jeder Teststation an das Gesundheitsamt vollautomatisch täglich um 22:00 Uhr und kann auch über das Dashboard vom Gesundheitsamt abgerufen

## Legende

## zum einheitlichen Digitalen Prozess